## *TRADING* **OTOMATIS PERDAGANGAN** *FOREX* **MENGGUNAKAN METODE MARTINGALE DAN CANDLESTICK SEBAGAI ACUAN TRANSAKSI DI EXNESS**

**Fauyhi Eko Nugroho** Program Studi Teknik Informatika Universitas Muhammadiyah Tangerang Email: fauyhi@gmail.com

#### **ABSTRAK**

Perdagangan *forex* merupakan suatu perdagangan mata uang asing dimana seorang *trader* mendapatkan keuntungan dari perbedaan nilai mata uang satu dengan mata uang asing lainnya yang dapat berubah-ubah secara berkala. Salah satu faktor analisa dalam keputusan jual beli dalam perdagangan *forex* adalah menggunakan analisa teknikal. Analisa teknikal menggunakan data dan metode statistik berdasarkan data histori harga untuk mendukung keputusan jual atau beli. *Trader* sering mengalami *loss* karena emosi dan psikologis. Faktor emosi dan psikologis yang dimaksud diantaranya adalah keserakahan, kelelahan, kurang konsentrasi dan lainnya. Salah satu solusi untuk mengatasi masalah tersebut adalah dengan menggunakan *expert advisor* . *Expert advisor* adalah aplikasi yang digunakan *trader* untuk melakukan *trading* secara otomatis dan mampu melakukan *trading* tanpa seorang trader harus memantau pergerakan harga selama 24 jam karena telah diberikan logic dengan menggunakan bahasa pemrograman mql 4. *Expert advisor* yang dibuat menggunakan metode *martingale* dan *candlestick* sebagai acuan transaksinya dalam pembukaan posisi jual atau beli. dari hasil penelitian pengujian *Expert advisor* dapat disimpulkan penggunaan metode *martingale* dan *candlestick* sebagai acuan transaksinya sebagai dasar logika *expert advisor* membantu dalam pengambilan keputusan *trading*.

**Kata kunci:** *expert advisor, forex, martingale, candlestick, mq 4.*

#### *ABSTRACT*

*Trading forex is a foreign exchange trading where a trader to benefit from the difference in value of one currency to other foreign currencies that can change regularly. One factor analysis in the decision of buying and selling in forex trading is to use technical analysis. Technical analysis uses data and statistical methods based on historical data rates to support the decision to sell or buy. Trader often experience loss due to emotional and psychological. Emotional and psychological factors are referred to them is greed, fatigue, lack of concentration and more. One solution to overcome this problem is to use an expert advisor. Expert advisor is an application used trader to trade automatically and is able to trade without a trader must monitor price movements for 24 hours because it has been given the logic using the programming language MQL 4. The expert advisor created using the martingale and candlestick as a reference the transaction in opening buy or sell position. of the results of testing Expert advisor can be inferred using the method of martingale and candlestick as a reference transaction as the basic logic expert advisor helps in making trading decisions.*

*Keywords: Expert advisor, forex, martingale, candlestick, mq 4.*

#### **1. PENDAHULUAN**

Mengingat lingkup dan pelakunya yang global/sedunia, pasar/*trading forex* ini terlihat menjadi sangat menarik. Kenapa? Karena itu membuat pasar *forex* menjadi pasar uang yang paling besar(4T\$/Hari), dan sangat *likuid* (bisa jual dan beli dengan harga pasar berapapun jumlahnya). Plus, ini menjadikan pasar *forex* buka 24 jam *non stop*, sehingga *trader* dapat melakukan *trading* kapanpun, dan dimana pun.

Tidak seperti pasar tradisional, pasar *forex* tidak memiliki lokasi fisik secara khusus, hampir mayoritas sekarang ini dikerjakan melalui jaringan perdaganan elektronik. Jadi proses transaksi bisa terjadi secara cepat dan dalam jumlah yang sangat besar pula. Dengan perkembangan teknologi internet maka akan sangat membantu bagi individu untuk melakukan *trading forex online*.

#### *1.1 Latar Belakang Masalah*

Dalam bertransaksi, ada banyak kesalahan *trading* yang menyebabkan para *trader* pemula sering mengalami *loss*, hal tersebut bisa terjadi karena banyak faktor seperti faktor emosi dan psikologis, karena belum terlalu memahami apa yang mereka lakukan dengan baik dan mungkin bisa jadi karena para *trader*  masih tergolong baru dan belum berpengalaman dalam bidang yang digeluti.

Persiapan psikologis sangat penting ketika seorang *trader* ingin mencapai hasil yang stabil dan baik. Para pemula, yang baru saja memulai proses *trading*, cukup sering menganggap *Forex* sebagai sesuatu yang mudah untuk belajar padahal sebenarnya memerlukan kesabaran dan ketelitian yang sangat tinggi dalam melakukan keputusan masuk pasar. Selama hari-hari pertama *trading* dapat memulai menganalisis strategi *trading* yang dilakukan dan terdapat situasi ketidaksiapan dan kurangnya rasa percaya diri. Setiap *trader* dituntut untuk disiplin diri, kontrol atas emosi, dan kemampuan untuk membuat keputusan yang memadai kondisi *trading* sangat penting.

Oleh karena itu *expert advisor* diciptakan untuk melakukan perdagang secara otomatis. Pembuatan *expert advisor* dilakukan tidak hanya sebagai alat dagang otomatis namun juga dapat meraih keuntungan yang konstan dengan menggunakan *candlestick* sebagai acuan untuk bertransaksi disertai dengan metode *martingale*.

### *1.2 Perumusan Masalah*

Bagaimana membuat sistem *trading* otomatis menggunakan analisis teknikal dengan acuan *candlestick* digabungkan dengan metode *Martingale* menggunakan bahasa pemrograman *mql 4*, yang akan menghasilkan *expert advisor* yang digunakan untuk melakukan *trading* secara otomatis.

### *1.3 Tujuan Penelitian*

Tujuan dalam karya tulis ini adalah membangun suatu sistem *trading* yang dapat digunakan untuk membantu *trader* dalam melakukan kegiatan *trading online* secara otomatis, sehingga dapat mengambil keputusan untuk transaksi berdasarkan analisa teknikal dengan platform *metatrader 4*.

### *1.4 Manfaat Penelitian*

Adapun manfaat bagi *trader* dengan adanya *expert advisor* adalah :

- a. Mampu mengimbangi kecepatan perubahan harga *market*.
- b. Proses eksekusi *order* menjadi lancar sesuai harapan.
- c. Mempercepat dan membuat proses *trading* menjadi efisien.
- d. Mengurangi tingkat kesalahan/kekeliruan *(human error)*.
- e. Memberikan keuntungan *trading* secara maksimal.

#### *1.5 Batasan Masalah*

Batasan masalah dari sistem yang dibangun adalah sebagai berikut :

- a. Data yang digunakan dari *MetaTrader* 4 yang berupa data transaksi *forex* berupa tanggal transaksi serta harga.
- b. *Broker* yang digunakan adalah *Broker* dari *exness*.
- *c.* Pasangan mata uang yang dipakai hanyalah pasangan *EUR/USD (Euro / United State Dollar).*
- d. Untuk penggunaan parameter, hanya menggunakan parameter besar *lot*, nilai *take profit* dan *stop loss*, besar perbedaan *pips*, dan jumlah transaksi maksimal.
- e. Implementasi dilakukan hanya pada tanggal 17 Februari 2016 sampai dengan 17 Maret 2016

### *1.6 Tinjauan Pustaka*

#### *1.6.1Forex*

*Trading forex* adalah perdagangan mata uang dari negara yang berbeda. *Forex* ini adalah singkatan dari *Foreign Exchange* (Pertukarang mata uang). Sebuah contoh dari perdagangan *forex* adalah membeli *Euro* (mata uang Eropa), sementara secara bersamaan menjual *USD* (mata uang Amerika), bisa disingkat *EUR/USD*.

Berbeda dengan pasar tradisional. Karena disini yang diperdagangkan adalah mata uang, maka pasarnya (tempat para pedagang/pelaku pasar melakukan jual beli) disebut dengan pasar *forex*. Siapa saja pelaku pasar *forex* ini? sangat beragam: bisa *bank* (utama), perusahaan besar, negara, institusi, spekulan, dan sebagainya.[1]

### *1.6.2Komponen Pergerakan Harga*

Pemahaman akan pergerakan harga tentu saja lebih mengacu pada data-data *history*. Tentunya sesuai dengan keyakinan dasar, bahwa segala sesuatu terjadi berdasarkan kejadian yang telah lalu dan bahwa *history* selalu berulang, termasuk juga dalam pergerakan harga.

Dalam memahami pergerakan harga ini, perlu untuk mengenal komponen-komponen dalam pergerakan harga sebagai berikut:

- a. *Trend* kecenderungan untuk bergerak dalam satu arah
- b. *Volatilitas* besarnya fluktuasi secara periodik
- c. *Momentum* tingkat percepatan dan perlambatan
- d. *Siklus* kecenderungan untuk bergerak dalam pola siklus tertentu yang kecenderungan berulang
- e. Kekuatan Pasar jumlah transaksi mendukung gerakan-gerakan tersebut
- f. *Support* dan *Resistance* kecenderungan untuk naik atau turun ke tingkat tertentu dan kemudian sebaliknya, berulang kali [1]

### *1.6.3Analisis*

Secara garis besar, analisa dalam *forex trading* dibagi menjadi dua cara, yaitu :

- 1. *Analisis fundamental* memperhitungkan berbagai faktor, seperti kondisi suatu negara, kebijakan ekonomi, baik *makro* ataupun *mikro*.
- 2. *Analisis teknikal* teknik menganalisa *flukstuatif* harga dalam rentang waktu tertentu atau dalam hubungannya dengan faktor lain. Karena itu analisis teknikal menggunakan grafik.

Idealnya menguasai kedua teknik analisis ini. Namun untuk membuat *expert advisor* cukup menggunakan analisis teknikal saja. [2]

### *1.6.4MetaTrader 4*

*Terminal MetaTrader 4* merupakan aplikasi / tempat kerja pedagang yang dilengkapi dengan sempurna yang memungkinkan untuk perdagangan di pasar keuangan (*Forex, CFD, dan Futures*). *MetaTrader 4* menyediakan alat yang diperlukan dan sumber daya untuk menganalisis dinamika harga instrumen keuangan, membuat transaksi perdagangan, membuat dan menggunakan program otomatis *(Expert advisor* ). *MetaTrader 4* merupakan konsep *all-in-one* dan merupakan terminal *trading* paling populer di dunia.[3]

### *1.6.5Candlestick Chart*

*Candlestick Chart* (grafik lilin) ini mampu menampilkan harga pembukaan, harga penutupan, harga tertinggi dan harga terendah. Bentuk *candlesitckt* seperti sebuah bar dengan bentuk khusus (lihat gambar dibawah ini). Ada dua warna yang digunakan, misal nya Hijau dan Merah. [2]

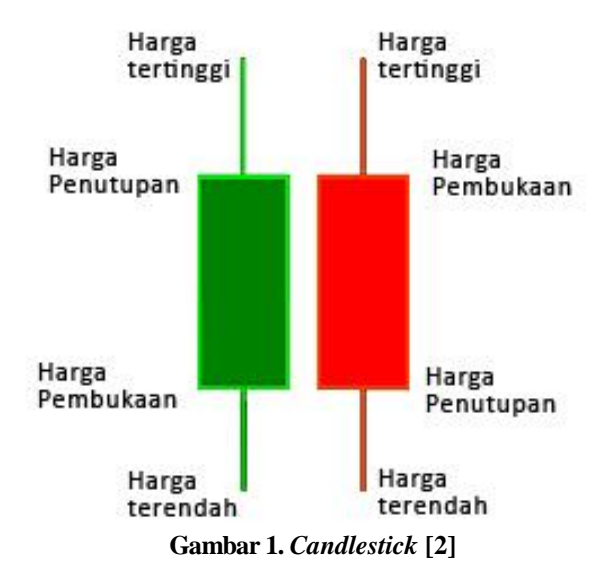

#### *1.6.6MetaQuotes Language 4 (MQL4)*

*MetaQuotes Language 4 (MQL4)* adalah bahasa *built-in* untuk pemrograman strategi perdagangan. Bahasa ini memungkinkan untuk membuat *expert advisor* sendiri yang membuat manajemen *trading* otomatis dan sangat cocok untuk menerapkan strategi perdagangan sendiri. Selain itu, kita dapat menggunakan *MQL4* untuk penciptaan *Custom Indicators*, *Script*, dan *Libraries*. [3]

### *1.6.7Strategi Martingale*

Dalam *forex trading*, Strategi *Martingale* adalah strategi untuk mendapatkan *profit* sekaligus menutup total kerugian dari transaksi sebelumnya melalui penggandaan modal. Oleh karena itu, ketika menggunakan strategi *Martingale*, resiko pada transaksi berikutnya selalu meningkat seiring dengan meningkatnya kerugian. Aturan main strategi *Martingale* ini adalah ketika Anda melakukan transaksi sekian lot dan bila hasilnya rugi, maka pada transaksi selanjutnya menggunakan *lot* 2 kali lipatnya. Sehingga ketika transaksi terakhir *profit*, maka keuntungannya sudah bisa menutupi semua kerugian dari transaksi-transaksi sebelumnya.[2]

Teknik yang digunakan sangatlah sederhana, seperti ilustrasi dibawah ini :

- a. Pertama, pasang 1 *lot* dan kalah
- b. Kedua, pasang 2 *lot* (2 kali lipat sebelumnya) dan kalah
- c. Ketiga, pasang 4 *lot* dan kalah
- d. Keempat, pasang 8 *lot* akhirnya menang

Ilustrasi ini bisa dilihat pada contoh di bawah ini :

*BUY Lot* 1 = - \$10 (*loss*) *BUY Lot* 2 = - \$20 (*loss*) *BUY Lot* 3 = - \$40 (*loss*) *BUY Lot* 4 = + \$80 (*Profit*) ----------------------------------- + *Profit*  $= + $10$ 

#### *1.6.8Myfxbook.com*

*Myfxbook.com* adalah situs untuk share laporan *trading* anda secara *real time*. Berikut adalah beberapa contoh dari apa yang dapat Anda peroleh dengan menggunakan *Myfxbook.com*

- a. Menganalisis akun *trading* Anda dengan analisis canggih statistik kami dan memahami kebiasaan *trading* Anda, dari dalam ke luar.
- b. Menggunakan *dashboard* inovatif untuk tetap *up to date* dengan pasar.
- c. Sebagai money manager, dapat mencari klien baru, dengan menggunakan sistem halaman publik sebagai *resume* (portfolio) dari keterampilan *trading* Anda.
- d. Belajar, membandingkan dan meningkatkan kemampuan *trading* Anda dengan bantuan komunitas sosial.
- e. Mempublikasikan laporan rekening Anda.

Dari tampilannya saja cukup exclusive, parameter statistik yang ditampilkan cukup komplit dan mudah untuk dimengerti, laporannya juga lengkap: Anda bisa mendapatkan file laporan dalam format PDF, HTML, dan CSV (EXCEL). Dari sisi koneksi antar *trader/visitor* dapat mengirimi anda email di panel inbox sms yang secara instant dapat anda balas dan sistem *myfxbook* juga akan memberikan pemberitahuan bila ada orang yang mengomentari portofolio anda lewat *myfxbook.com*.[5]

### **2. METODE PENELITIAN**

a. Studi Pustaka

Metode pengumpulan data yang umum digunakan untuk mendapatkan data berupa teori tentang *expert advisor*, cara membaca *chart candle stick* dari buku – buku pustaka untuk menunjang pemahaman mendasar tentang bahasa pemrograman untuk pembuatan *expert advisor* tersebut.

b. Studi Literatur

Mengumpulkan informasi dari sumber-sumber referensi, jurnal, makalah serta mengumpulkan dan mempelajari contoh-contoh aplikasi *expert advisor*, teori *metaquotes Language 4*, indikator –

indikator pembuatan *expert advisor* data agar mendapatkan ilmu yang cukup dalam proses pembuatannya.

c. Observasi

Observasi merupakan pengamatan dan pencatatan secara sistematik terhadap unsur – unsur yang tampak dalam suatu gejala atau gejala – gejala dalam penelitian. Tujuan observasi adalah mendeskripsikan setting yang dipelajari, aktivitas – aktivitas yang berlangsung, orang – orang yang pernah terlibat dan mengamati transaksi *forex*.

### **3. HASIL DAN PEMBAHASAN**

### *3.1 Analisa Sistem*

Pada prinsipnya akan menggunakan candle sebagai acuan transaksi. Bila *candle* lebih tinggi dari candle sebelumnya maka open posisi *buy*. Begitu sebaliknya, jika candle lebih rendah dari sebelumnya maka *expert advisor* akan open posisi *sell*. Disertai dengan metode Martingale jika open posisi tidak mencapai take profit yang ditentukan.

Data yang didapat berupa data histori yang langsung masuk ke dalam data histori aplikasi Metatrader. Data yang didapat kemudian diolah sesuai dengan alur koding *expert advisor.*

Seperti gambar 2 dibawah ini, terlihat *candlestict chart* dari tanggal 18 Februari 2016 sampai 19 Februari 2016.

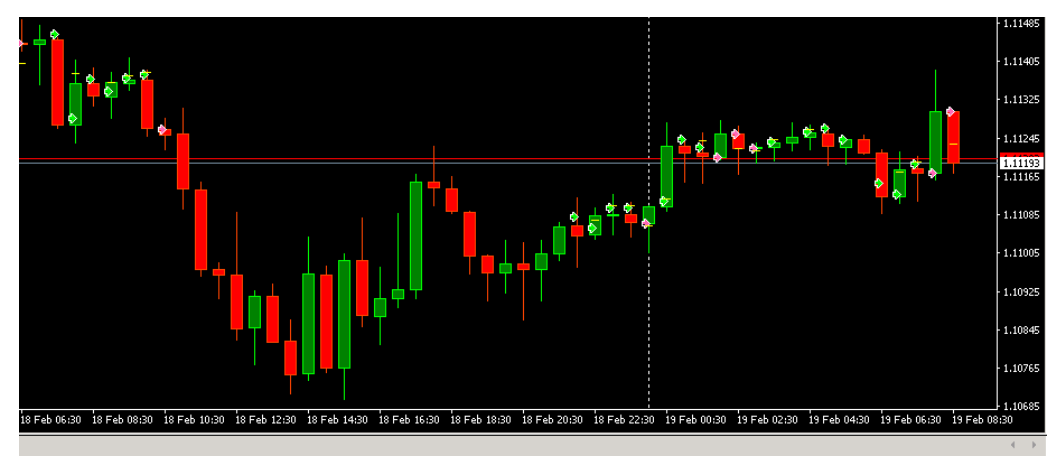

**Gambar 2.** *Layar Chart* Sumber : *Meta Trader 4* (19 Februari 2016)

#### *3.2 Analisa Data*

Data yang digunakan untuk percobaan pertama merupakan data pergerakan harga dari tanggal 1 Desember 2015 sampai dengan 16 Februari 2016. Data tersebut merupakan data dari pasangan mata uang *EUR/USD* dan diambil dari aplikasi *metatrader* yang merupakan aplikasi dari *Broker* Exness.

Contoh sebagian sample data dari pasangan mata uang *EUR/USD* pada tanggal 1 Desember 2015 sampai dengan 16 Februari 2016. di timeframe M30 ditujunkkan oleh gambar 3.

| Order             | Time                                                   | Type        | <b>Size</b>          | Symbol               | Price   | S/L     | T/P     | Time                | Price   | Swap | Profit  |
|-------------------|--------------------------------------------------------|-------------|----------------------|----------------------|---------|---------|---------|---------------------|---------|------|---------|
| A 103431718       | 2016.02.17 11:46:33                                    | buy         | 0.01                 | euripym              | 127.155 | 0.000   | 0.000   | 2016.02.17 15:41:06 | 127,342 | 0.00 | 1.63    |
| 2 103433229       | 2016.02.17 12:03:13                                    | buy         | 0.10                 | eurusdm              | 1.11478 | 0.00000 | 1.11488 | 2016.02.17 12:04:33 | 1.11488 | 0.00 | 1.00    |
| 103433522         | 2016.02.17 12:06:57                                    | buy         | 0.10                 | eurusdm              | 1.11479 | 0.00000 | 1.11489 | 2016.02.17 12:07:17 | 1,11481 | 0.00 | 0.20    |
| 14 103433737      | 2016.02.17 12:10:01                                    | sell        | 0.10                 | eurusdm              | 1.11451 | 0.00000 | 1.11441 | 2016.02.17 12:13:00 | 1.11441 | 0.00 | 1.00    |
| 103434064         | 2016.02.17 12:15:01                                    | sell        | 0.10                 | eurusdm              | 1.11449 | 0.00000 | 1.11439 | 2016.02.17 12:17:18 | 1.11439 | 0.00 | 1.00    |
| 4 103434303       | 2016.02.17 12:20:01                                    | buy         | 0.10                 | eurusdm              | 1.11461 | 0.00000 | 1.11455 | 2016.02.17 12:40:41 | 1.11455 | 0.00 | $-0.60$ |
| 3 103434562       | 2016.02.17 12:25:03                                    | buy         | 0.10                 | eurusdm              | 1.11453 | 0.00000 | 1.11455 | 2016.02.17 12:40:41 | 1.11455 | 0.00 | 0.20    |
| 2 103434926       | 2016.02.17 12:30:02                                    | buy         | 0.10                 | eurusdm              | 1,11422 | 0.00000 | 1.11455 | 2016.02.17 12:40:41 | 1.11455 | 0.00 | 3.30    |
| 103436231         | 2016.02.17 12:45:02                                    | sell        | 0.10                 | eurusdm              | 1.11427 | 0.00000 | 1.11446 | 2016.02.17 13:11:26 | 1.11446 | 0.00 | $-1.90$ |
| 4 103436538       | 2016.02.17 12:50:04                                    | sell        | 0.10                 | eurusdm              | 1.11457 | 0.00000 | 1.11446 | 2016.02.17 13:11:26 | 1.11446 | 0.00 | 1.10    |
| 2 103436904       | 2016.02.17 12:55:01                                    | sell        | 0.10                 | eurusdm              | 1.11465 | 0.00000 | 1.11446 | 2016.02.17 13:11:26 | 1.11446 | 0.00 | 1.90    |
| 103437998         | 2016.02.17 13:05:01                                    | sell        | 0.10                 | eurusdm              | 1,11473 | 0.00000 | 1.11446 | 2016.02.17 13:11:26 | 1,11446 | 0.00 | 2.70    |
| 3 103439015       | 2016.02.17 13:15:01                                    | sell        | 0.10                 | eurusdm              | 1.11352 | 0.00000 | 1.11342 | 2016.02.17 13:15:26 | 1,11342 | 0.00 | 1.00    |
| 3 103439732       | 2016.02.17 13:20:01                                    | sell        | 0.10                 | eurusdm              | 1,11267 | 0.00000 | 1.11257 | 2016.02.17 13:30:05 | 1.11257 | 0.00 | 1.00    |
| 2 103440622       | 2016.02.17 13:30:01                                    | sell        | 0.10                 | eurusdm              | 1.11281 | 0.00000 | 0.00000 | 2016.02.17 14:36:26 | 1,11207 | 0.00 | 7.40    |
| A 103456293       | 2016.02.17 15:27:20                                    | buy         | 0.10                 | eurusdm              | 1,11259 | 0.00000 | 1.11218 | 2016.02.17 15:31:08 | 1,11218 | 0.00 | $-4.10$ |
| 3 103456869       | 2016.02.17 15:30:06                                    | buy         | 0.10                 | eurusdm              | 1,11167 | 0.00000 | 1,11218 | 2016.02.17 15:31:08 | 1,11218 | 0.00 | 5.10    |
| 2 103458579       | 2016.02.17 15:41:08                                    | sell        | 0.10                 | eurusdm              | 1.11311 | 0.00000 | 1.11211 | 2016.02.17 16:24:44 | 1,11372 | 0.00 | $-6.10$ |
| 2 103460899       | 2016.02.17 16:00:00                                    | buy         | 0.10                 | eurusdm              | 1,11309 | 0.00000 | 0.00000 | 2016.02.17 16:24:40 | 1,11365 | 0.00 | 5.60    |
| 103463960         | 2016.02.17 16:27:17                                    | sell        | 0.10                 | eurusdm              | 1.11313 | 0.00000 | 1.11350 | 2016.02.17 16:57:30 | 1.11391 | 0.00 | $-7.80$ |
| 4 103464928       | 2016.02.17 16:35:01                                    | sell        | 0.10                 | eurusdm              | 1.11396 | 0.00000 | 1.11350 | 2016.02.17 16:57:29 | 1.11391 | 0.00 | 0.50    |
| 103466744         | 2016.02.17 17:00:01                                    | buy         | 0.10                 | eurusdm              | 1.11404 | 0.00000 | 1.11409 | 2016.02.17 17:00:56 | 1.11409 | 0.00 | 0.50    |
| 2 103468763       | 2016.02.17 17:30:02                                    | buy         | 0.10                 | eurusdm              | 1,11420 | 0.00000 | 1.11425 | 2016.02.17 17:58:27 | 1,11425 | 0.00 | 0.50    |
| 4 103470252       | 2016.02.17 18:00:03                                    | buy         | 0.10                 | eurusdm              | 1.11457 | 0.00000 | 1.11462 | 2016.02.17 18:00:34 | 1.11462 | 0.00 | 0.50    |
| 3 103472132       | 2016.02.17 18:30:02                                    | sell        | 0.10                 | eurusdm              | 1.11417 | 0.00000 | 1.11412 | 2016.02.17 18:45:11 | 1.11412 | 0.00 | 0.50    |
| Trade<br>Exposure | <b>Account History</b><br>Alerts<br>News <sub>99</sub> | $Mailbox -$ | Market <sub>20</sub> | Signals<br>Code Base | Experts | Journal |         |                     |         |      |         |

**Gambar 3. Contoh data** *transaction history* Sumber : Meta trader (17 Februari 2016)

### *3.3 Code Program*

Triger di ambil berdasarkan acuan *candelstick* sebagai acuan open posisi

```
 if(Open[1]<Close[1]){
```

```
res= OrderSend(Symbol(), OP_BUY, (Lots), Ask, 3, SLb, TPb, Nama_EA, Magic, 0, Green); }
```
if(Open[1]>Close[1]){

res=OrderSend(Symbol(),OP\_SELL,(Lots),Bid,3,SLs,TPs,Nama\_EA,Magic,0,Red); }

Fungsi modify *take profit* ini menyamakan *take profit* di satu titik. Sehingga jika *take profit* ini kena, maka semua *open posisi Martingale* akan tertutup dengan hasil balance bertambah. Memang ada *open posisi* awal yang *loss*, tapi karena *open posisi* selanjutnya *lot*-nya ditambah, maka jika kena *take profit* ini hasil akhirnya akan menambah *balance.*

```
void ModifyTP()
```
{

```
 int iCount=0;
```
double NewTP=0;

```
 /*- Ambil nilai Take Profit dari Order terakhir -*/
```

```
for(iCount=0;iCount< OrdersTotal();iCount++)
```
{

```
 OrderSelect(iCount,SELECT_BY_POS,MODE_TRADES);
```

```
 /*-- Kalau OP-nya adalah BUY, ambil nilai TP yang paling kecil. Jadikan TP bersama --*/
```

```
if(OrderType()==OP_BUY && OrderSymbol()==Symbol() && OrderComment()==EAComment &&
```
OrderMagicNumber()==EAMagicNumber)

```
 {
 if(NewTP==0) {NewTP= OrderTake Profit();}
 if(NewTP>OrderTakeProfit()) {NewTP=OrderTakeProfit();}
```
}

```
 /*-- Kalau OP-nya adalah SELL, ambil nilai TP yang paling besar. Jadikan TP bersama --*/
```
if(OrderType()==OP\_SELL && OrderSymbol()==Symbol() && OrderComment()==EAComment && OrderMagicNumber()==EAMagicNumber)

```
 {
  if(NewTP==0) {NewTP= OrderTake Profit();}
  if(NewTP<OrderTakeProfit()) {NewTP=OrderTakeProfit();}
 } 
}
```
### *3.4 Alur Kerja Sistem*

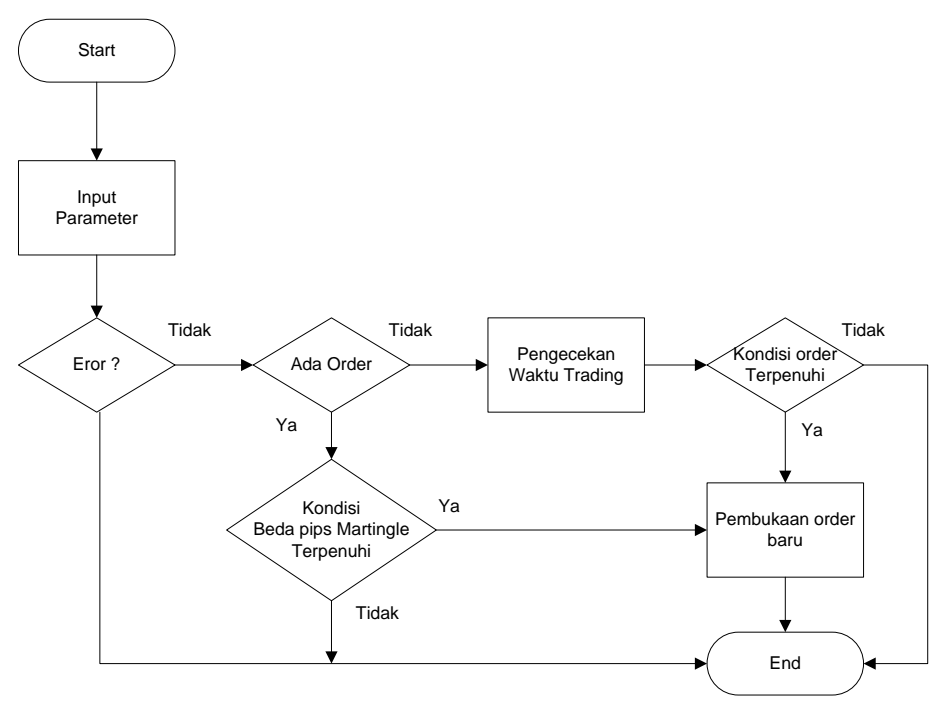

**Gambar 4. Flowchart** *Expert advisor* **fy\_***forex*

(Catatan: fy\_*forex* merupakan *Expert advisor* yang dibuat.)

### *3.5 Implementasi Program*

Seperti yang terlihat pada gambar 5, alur kerja *expert advisor* di awali dengan menginput *parameter,*  jika *candlstick* sudah sesuai dengan parameter yang ada *expert* advisor lalu jika order terpenuhi akan *close /* selesai jika tidak *expert advisor* akan melakukan *order kembali* 

Untuk menjalankan *Expert advisor* dijelaskan melalui Gambar 5. Dimulai dengan menekan klik kanan pada nama fy\_*forex* pada menu *Expert advisor* lalu kan muncul menu attach to a chart.

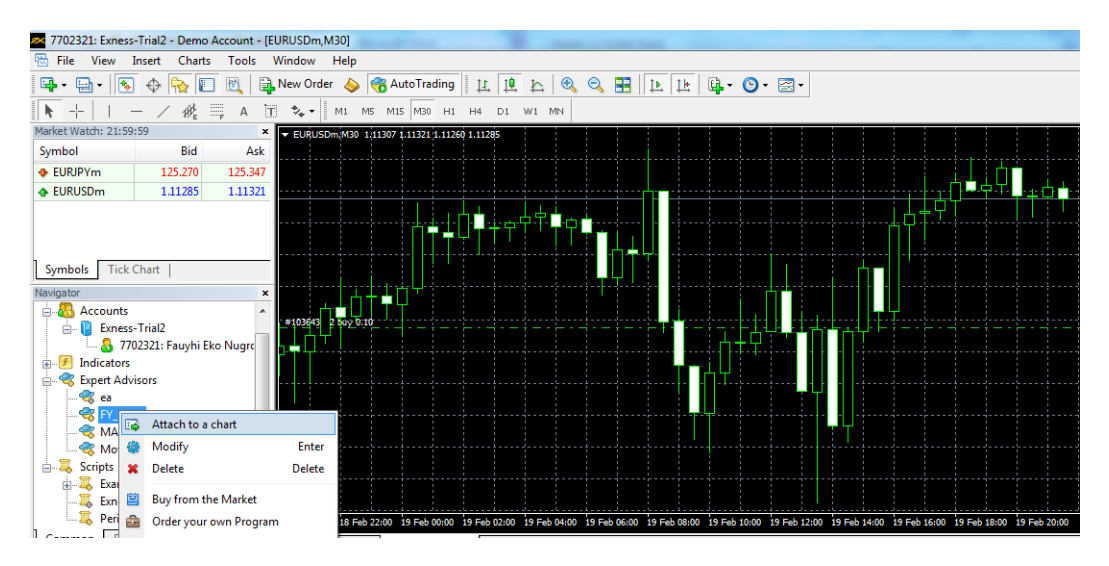

**Gambar 5. Menunjukkan cara pertama pemasangan file** *expert advisor* **ke dalam chart** Sumber : Meta Trader

Lalu akan tampil form seperti gambar 6, yang harus disi sesuai dengan parameter yang ada

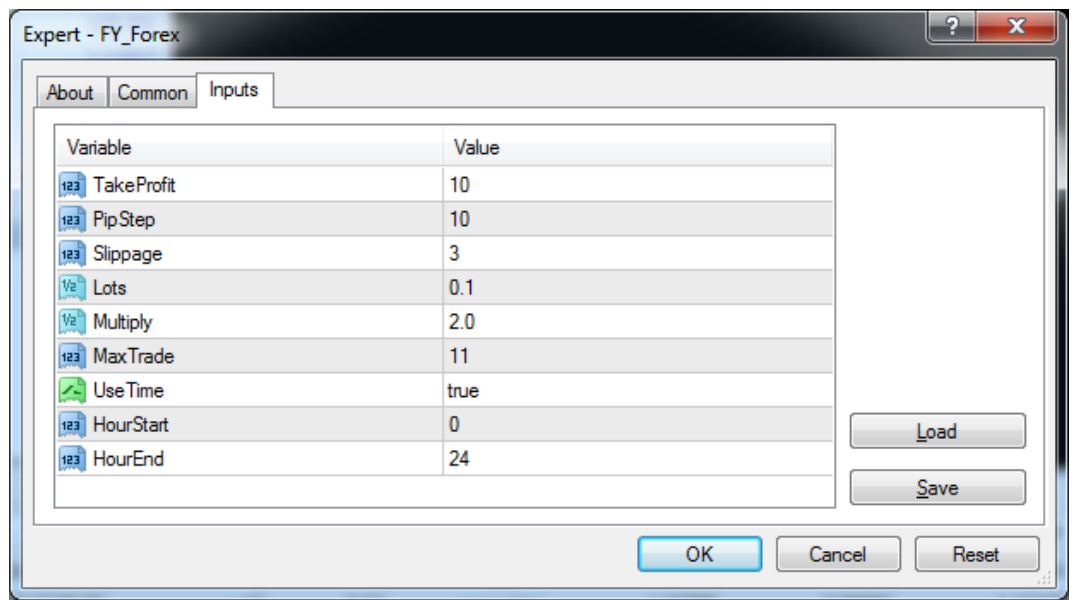

### **Gambar 6. Setting variabel pada** *expert advisor* Sumber : Meta Trader

Pengaktifan *expert advisor* dengan cara menekan tombol *expert advisor* di toolbar bagian atas yang penulis lingkar warna merahpada Gambar 4. *Expert advisor* dalam keadaan aktif apabila gambar *smiley* di bagian kanan atas chart bergambar seperti "@".

Penulis merekomendasikan setting pada *expert advisor* ini adalah sebagai berikut :

- a. *Balance* awal = 10000
- b. *Time Frame* = m30
- c. Pair = *EURUSD*

### *3.6 Pengujian Sistem*

Konfigurasi standar *expert advisor* yang dapat diubah oleh pengguna ditunjukkan pada Tabel1

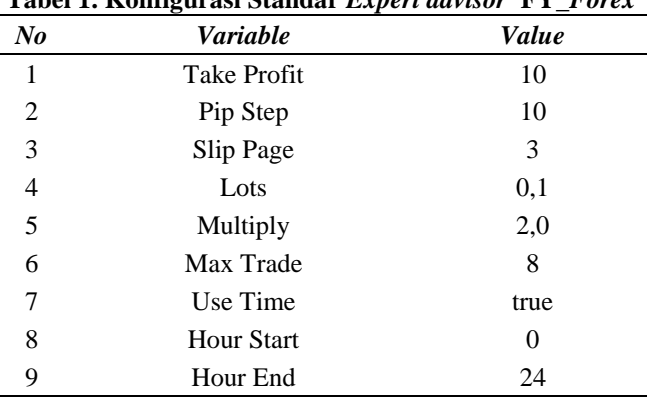

# **Tabel 1. Konfigurasi Standar** *Expert advisor* **FY\_***Forex*

### *3.7 Pelaporan Hasil Trading*

Agar laporan pengujian *expert advisor* tercatat dengan otomatis dan tersusun dengan baik, maka akun *trading* penulis daftarkan ke myfxbook.com. berikut ini hasil laporan pengujian *expert advisor* dari tanggal 17 Februari 2016 sampai dengan 17 Maret 2016 :

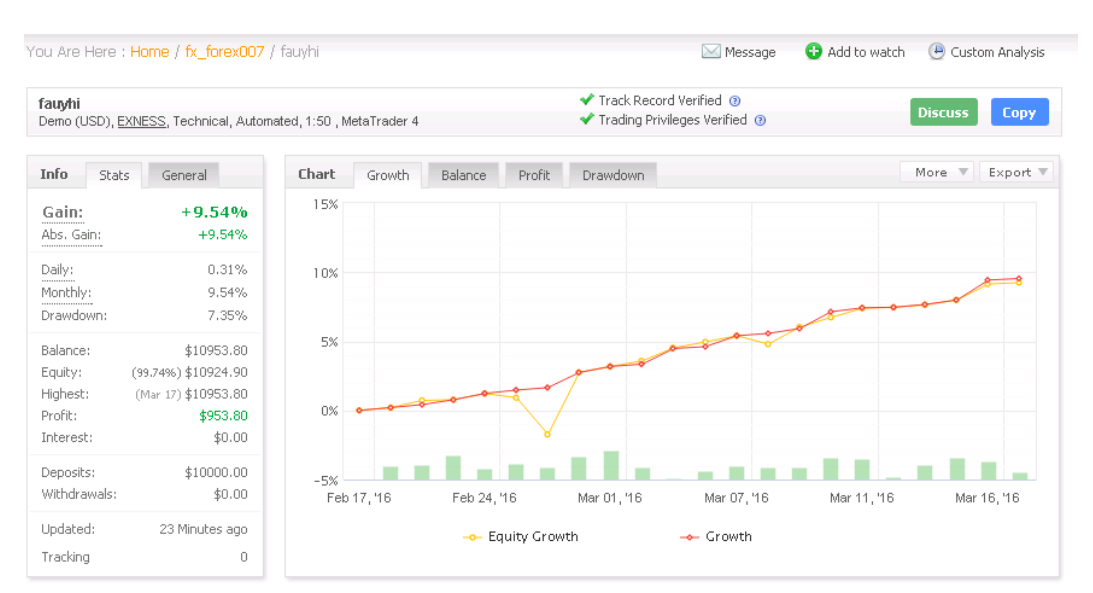

**Gambar 7. Tampilan myfxbook.com untuk pelaporan hasil** *trading Sumber : http://www.myfxbook.com/members/fx\_forex007/fauyhi/1546000 (17 Maret 2016)*

Pada gambar 7 testing diatas, menggambarkan angka bagian kiri grafik adalah angka persentasi keuntungan dan dibagian bawah adalah tanggal dagang yang dilakukan. Dari garis grafik menunjukan setiap dagang yang dilakukan sebagian besar memberikan keuntungan walaupun ada juga perdagangan yang memberikan kerugian, namun tengan metode *martingle* ini kerugiannya dapat ditutupi dengan keuntungan perdagangan berikutnya jadi dengan kata lain secara keseluruhan memberikan lebih besar keuntungan dibanding kerugiannya sehingga terjadi penambahan modal dari modal sebelumnya

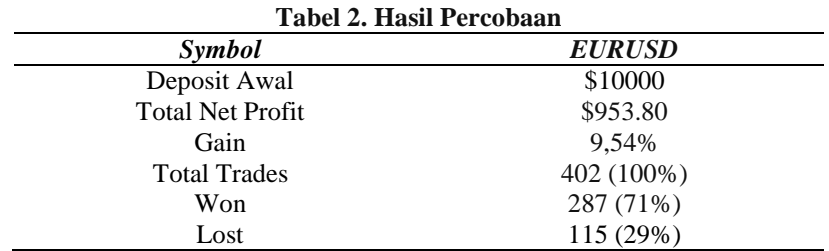

Hasil percobaan menunjukkan keuntungan yang konstan terus naik dengan maksimal sebesar \$953.80 dan memiliki keakuratan sebesar 71% dari data diatas, *expert advisor* layak digunakan.

#### **4. PENUTUP**

Setelah diuraikan secara terinci permasalahan dan pembahasan pada bab sebelumnya, maka pada bab ini penulis akan menyampaikan beberapa kesimpulan dan saran yang dapat digunakan sebagai bahan pertimbangan bagi pedagang/penanam modal dalam mengembangkan *expert advisor* FY\_*Forex* buatan penulis ini.

#### *4.1 Kesimpulan*

*Expert advisor* menggunakan *candlestick* sebagai acuan transaksi dengan bantuan metode *Martingale* telah memberikan hasil positif sekitar 9,54% dari modal awal yang diuji selama 1 bulan dengan tingkat resiko yang sangat rendah. Setelah pengujian juga memberikan kesimpulan sebagai berikut :

- a. *Candlestick Chart* mampu memberikan indikasi peramalan kearah mana *trend* akan berjalan selanjutnya.
- b. Penggabungan dengan metode *Martingale* menutup kesalahan indikasi dari pembacaan *Candlestick Chart,* dari hasil percobaan ini memberikan akurasi kurang lebih sebesar 71%

c. Hasil uji coba dengan modal awal 10000 USD, *Backtest* menggunakan *expert advisor* selama1 bulan menghasilkan *profit*e bersih \$953.80. Dari hasil diatas, *expert advisor fy\_forex* buatan penulis ini layak digunakan.

### *4.2 Saran*

Dalam perancangan *Expert advisor* yang telah dilakukan, ada beberapa saran yang dapat diberikan untuk penelitian dan pengembangan lebih lanjut, yaitu :

- a. Perlu diadakan penelitian lebih lanjut dengan menggunakan pair mata uang selain *EUR/USD*.
- b. Peningkatkan keakuratan, perlu menggunakan *indikator* tambahan yang sekiranya mampu memberikan ramalan tentang *trend* yang akan terjadi selanjutnya.
- c. Pengurangan resiko kerugian, dalam memakai metode *Martingale* sekiranya dapat dibantu dengan *indikator* pendeteksi harga jenuh.
- d. Optimasi parameter dengan menguji menggunakan data sebelumnya perlu dilakukan untuk mendapatkan hasil yang optimal.

### **DAFTAR PUSTAKA**

- [1] NN, http://www.seputar*forex*.com/belajar/*forex*/tingkat\_dasar/pengenalan\_dasar\_*forex*.php diakses pada tanggal 1 Maret 2016
- [2] Wira, D.,2012. *"Analisis Teknikal untuk profite maksimal"*
- [3] NN, Metatrader 4 *Trading* Terminal/MetaQuotes Software Corp.
- [4] http://www.metaquotes.net/en/metatrader4/*trading*\_terminal
- [5] NN, Martingale–Insta*forex* Support. "http://support.insta*forex*.com/id/Martingale", diakses pada tanggal 17 Maret 2016
- [6] NN, http://dasar*forex*.com/tutorial/cara-membuat-akun-portofolio-di-myfxbook, diakses pada tanggal 17 Maret 2016
- [7] Suryawan, I Ketut Dedy. **2015** "Implementasi Metaquotes Language 4 Untuk *Expert advisor* Online Trading". *Konferensi Nasional Sistem & Informatika 2015 STMIK STIKOM Bali*